## 事 例

2-1

# D 情報の技術 研修 (D2)

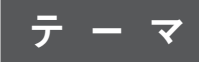

【ビジュアル型プログラミング言語を用いたネットワークを利用した双方向性のあるコンテンツの プログラミングによる問題の解決】

### 目 的

ビジュアル型プログラミング言語を用いて,内容「D情報の技術」の「(2) ネットワークを利用し た走行性のあるコンテンツのプログラミングによる問題の解決」を指導することができる。

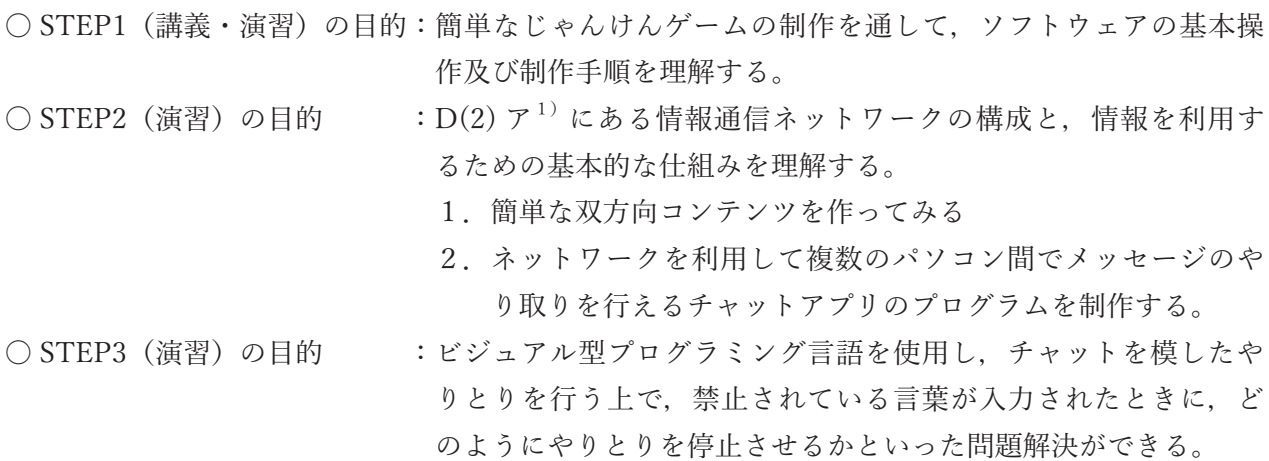

## 研修概要と使用教材

**1.研修概要**

本研修は,岡山県総合教育センターにおいて,プログラミング教育研修講座で実施された内容であ る。研修の進め方の概要は,以下の①~⑤のとおりである。

①双方向性のあるコンテンツのプログラミングについて(指導主事より説明)

②チャットのプログラムのベースを作成(制作・実習)

③チャットの改善点について,生徒になったつもりで話し合う(受講者協議)

④改善方法を検討し,ベースのプログラムに埋め込む(制作・実習)

⑤説明や制作実習を通して,授業で実践できそうなことや課題に思うことなどについて話し合う(受 講者協議)

本研修では,この中から,プログラムの制作・実習の部分を紹介する。まず,ビジュアル型プログ ラミング言語の基本操作を,ネットワークを介したじゃんけんプログラムによって身に付け,双方向 性のあるコンテンツの制作をした後,チャットの問題点の考察と改善を図る内容となっている。

#### **2.使用する教材**

- ・ビジュアル型プログラミング言語
- ・ネットワーク環境として,IP アドレスが割り振られた PC を生徒一人一台

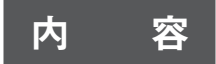

#### **【STEP1 講義】**

簡単なじゃんけんゲームの制作を通して,プログラムの制作・修正方法などを理解する。

#### **(1)研修のポイント**

ここでは、中学校学習指導要領(平成 29年告示)解説技術・家庭編(以下「解説」)<sup>2)</sup>pp.53-54 にある記載の中から,特にコンピュータ同士を接続する方法や,情報通信ネットワークの構成,サー バやルータなどの働きを理解させるようにする。そして,設定した課題を解決するために,順次,分 岐,反復という情報処理の手順や構造を入力し,プログラムの編集・保存,動作の確認,デバッグな どができるようにする。

#### **(2)指導すべき知識**

コンテンツとは,デジタル化された文字,音声,静止画,動画などを,人間にとって意味のある情 報として表現した内容を意味している。(解説 $^{2)}$ p.53)

ネットワークを利用した双方向性とは、使用者の働きかけ(入力)によって、応答(出力)する機 能であり,その一部の処理の過程にコンピュータ間の情報通信が含まれることを意味している。  $($ 解説 $^{2)}$  p.53)

#### **(3)教材の概要**

1.使用教材

今回は,ある教材メーカーが D(2) を指導できるよう, Scratch をベースに, ネットワークに対応 するカスタマイズを施したビジュアル型プログラミング言語を使用し,画面内でキャラクターを動か すことを中心にプログラムの制作・修正方法などを紹介する。

なお,その他の授業へ対応したこの言語の活用例としては,Q and A 式のクイズを双方向に出題す ることや,チャット機能を使って互いのコメントなどを送受信することなどが考えられる。さらに, 安全性や利便性を高めるための機能を追加できる仕様となっている。

また,この言語は無料でダウンロードし使用することができるものであるが,専用の基板を介すと, 次のようなことも行うことができる。

・組み立てた専用ロボットを制御するプログラミング

・電気の流れをセンサーによって制御するプログラミング

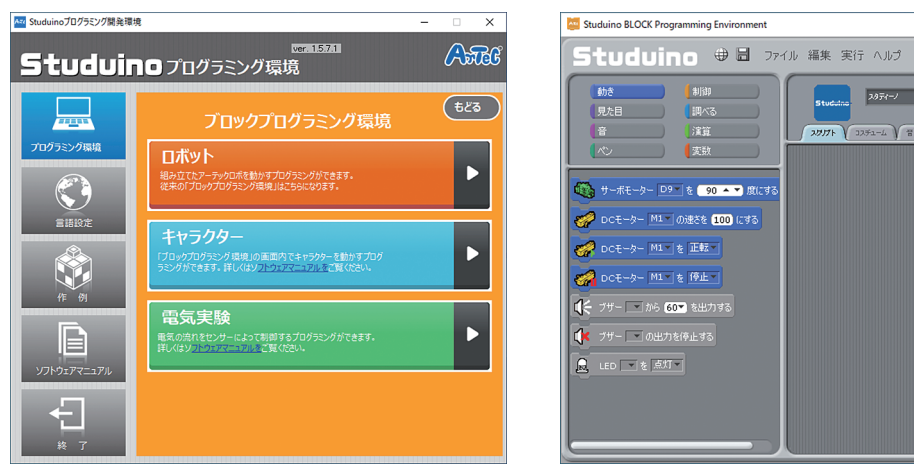

# AAAAA **345**  $\begin{array}{|c|c|}\hline \text{Stochastic} & \lambda \delta \tilde{r} \epsilon \rightarrow \end{array}$  $\frac{1}{2}$  $\frac{1}{25576}$  $\begin{tabular}{|c|c|c|c|c|} \hline $\leftarrow$ & $\mathbb{R}^2$ & $\mathbb{R}^2$ & $\mathbb{$

**図1 初期画面 図2 プログラミング画面**

### **(4)ビジュアル型プログラミング言語によるじゃんけんゲームの制作**

コンピュータがランダムに出す手と,プレーヤーがキー入力で選択する手でじゃんけんをするゲー ムの制作。

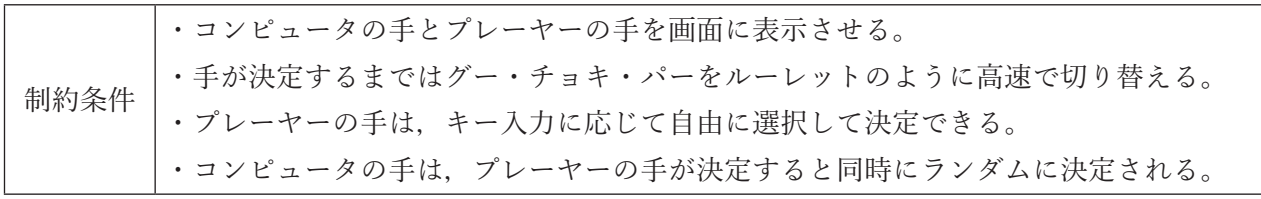

1. じゃんけんに使用する, グー, チョキ, パーの手の画像をデジカメで撮影する, あるいは, ペイ ントエディタなどの図形処理ソフトウェアを用いて,画像を描く。

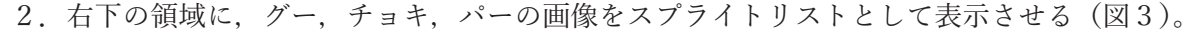

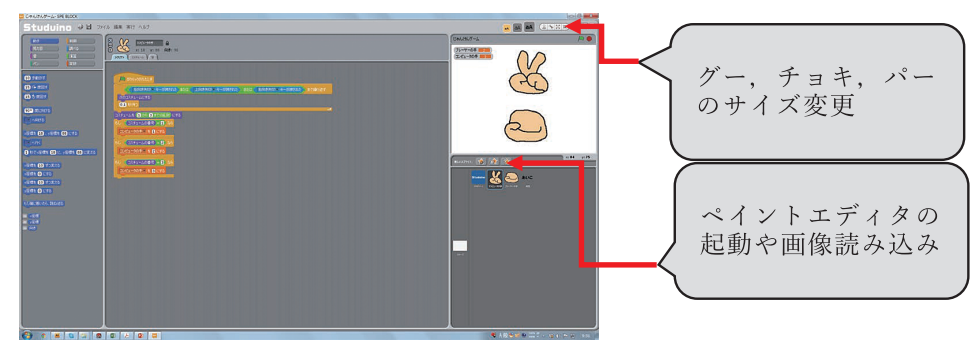

**図3 画像読み込みとサイズ変更**

- 3. グー, チョキ, パーのサイズを変更する (図3)。
- 4.コスチュームの編集をする(図4)。

一つのスプライトに複数の画像をコスチュームとしてもたせることで,コマ 送りのアニメーションのように画像に変化を持たせることが可能となる。編集 したいスプライトをクリックし,下図の「コスチューム」をクリックすること でコスチューム編集の画面が表示される。

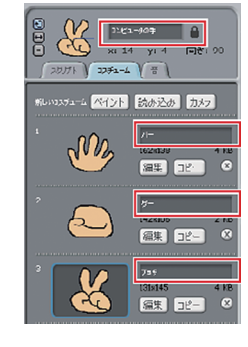

**図4 名前の変更**

5.名前の変更

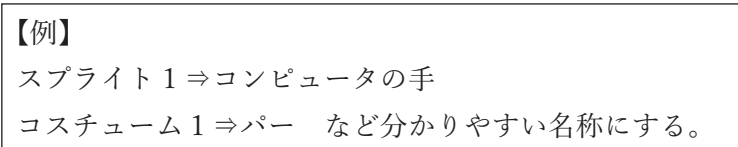

6.プログラムの制作

「プレーヤーの手」及び「コンピュータの手」それぞれに,プログラミングする。

「プレーヤーの手」: 「が押されてキーボードの指定したキーを押すまで、プレーヤーの手が高速 で切り替わり,指定したキーが押されると同時にプレーヤーの手が決定される。

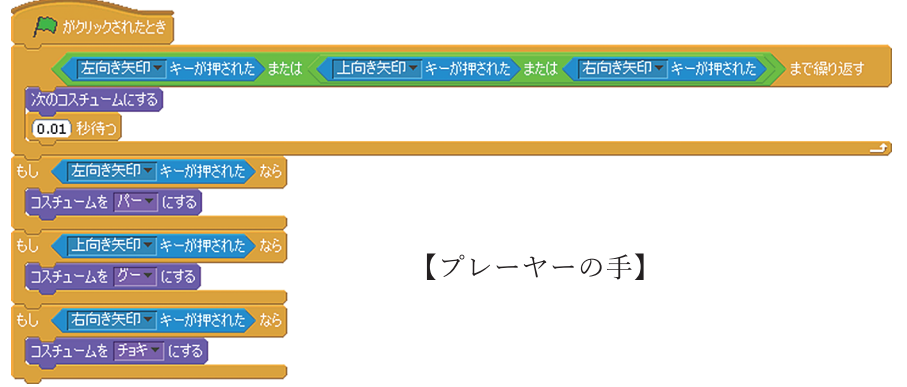

7.コンピュータの手が一定時間経過後にランダムに決定され表示されるプログラムから,プレーヤー のキー入力と同時にコンピュータの手が決定されるプログラムに改良する。

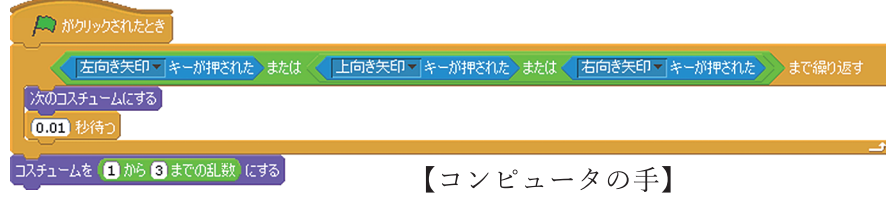

8.作成したプログラムをフローチャートで表す

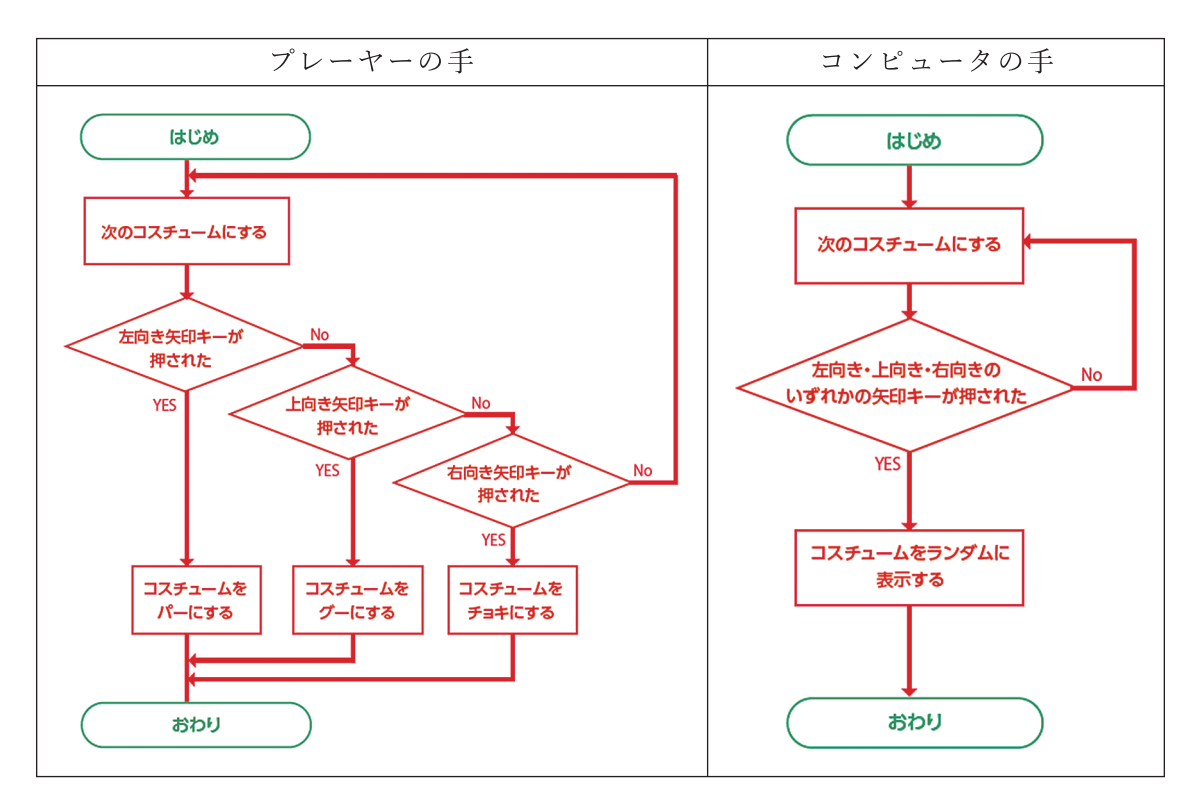

**図5 作成したプログラムのフローチャート**

9.じゃんけんゲームに機能を付加

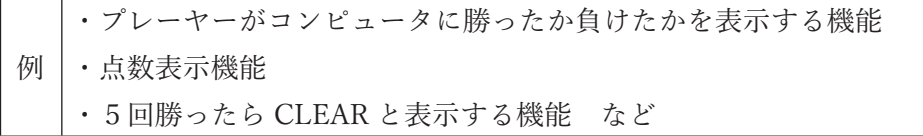